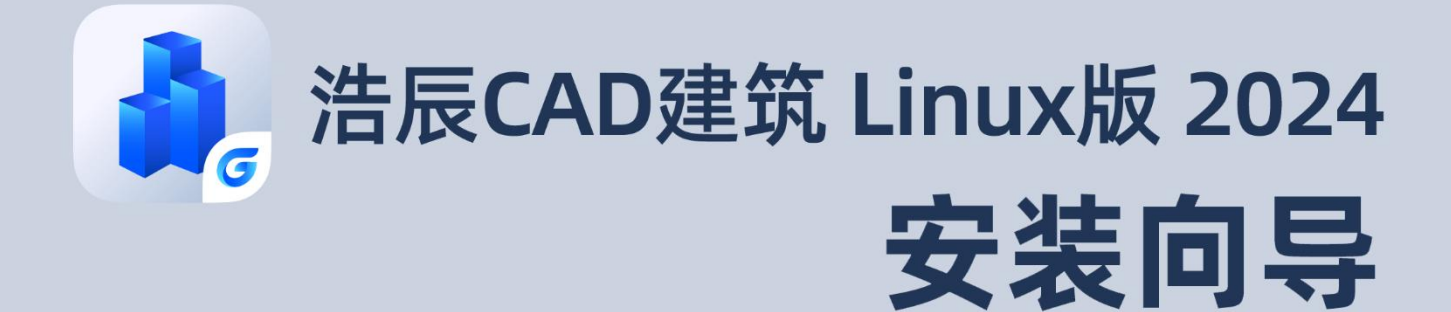

苏州浩辰软件股份有限公司

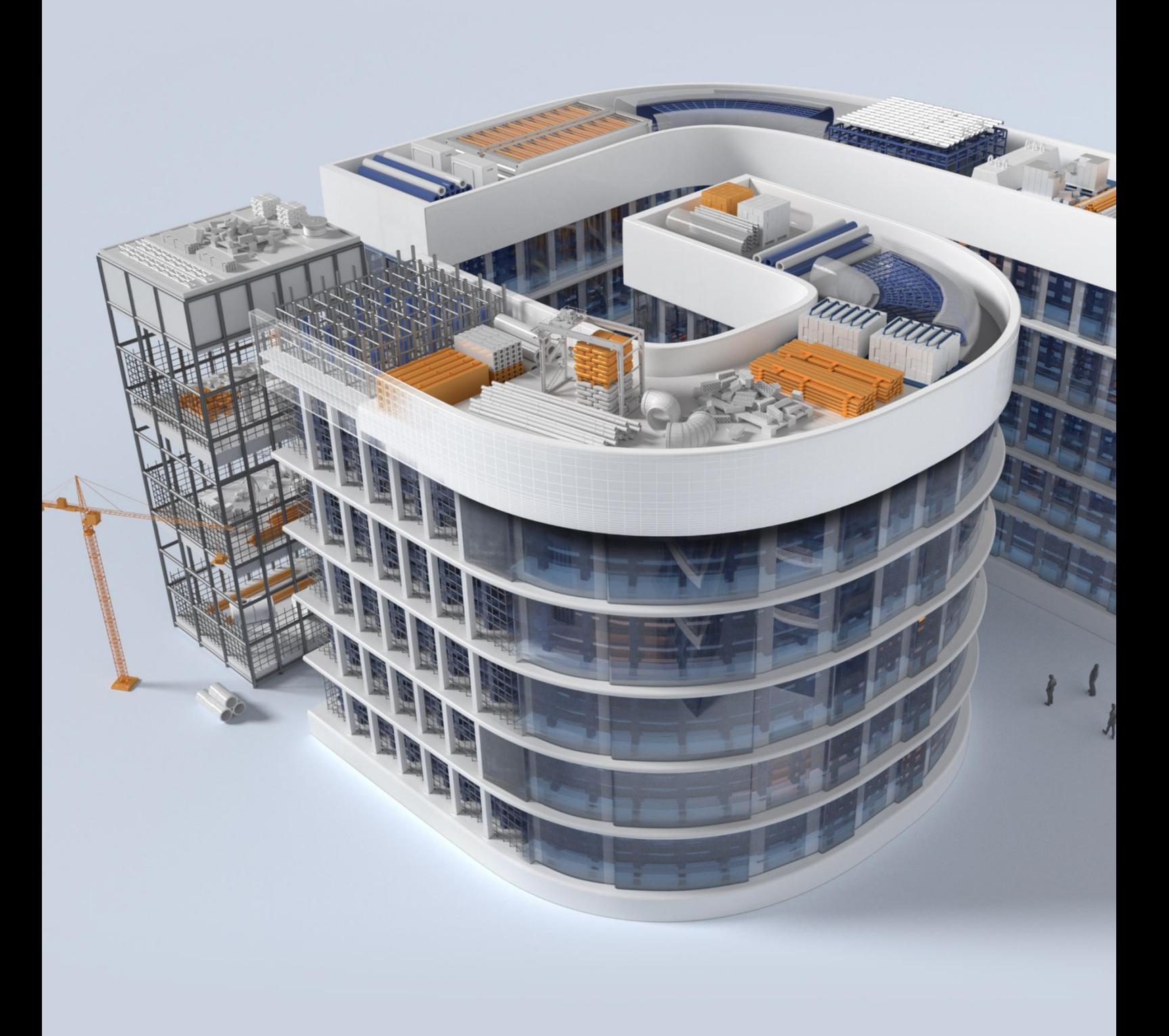

## **GstarCAD 浩辰**

# 目录

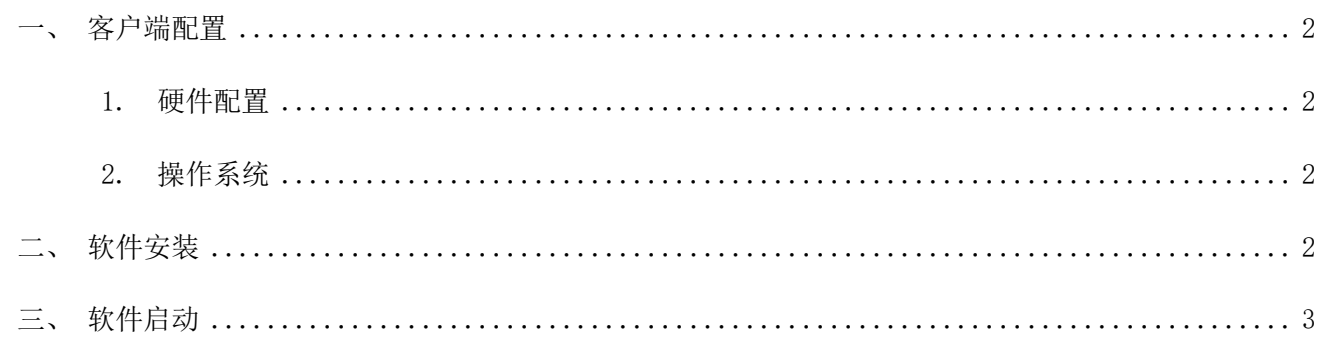

### <span id="page-2-0"></span>一、 客户端配置

#### <span id="page-2-1"></span>1. 硬件配置

CPU:支持的 CPU 架构包括 amd64、arm64、mips64el、loongarch64。

内存:高于 512MB。

显卡:支持屏幕分辨率 1024\*768, 32 位真彩色(至少)。

硬盘:安装盘需要 500MB 以上的硬盘空间。

#### <span id="page-2-2"></span>2. 操作系统

目前浩辰 CAD 建筑 Linux 版 2024 软件支持的操作系统有: 银河麒麟 V10/V10 SP1。

### <span id="page-2-3"></span>二、 软件安装

在浩辰官网(https://www.gstarcad.com/arch\_linux/)下载对应系统的安装包,双击该安装 包,点击"安装",输入您的开机密码,密码输入后,点击确定按钮进行安装,如图所示:

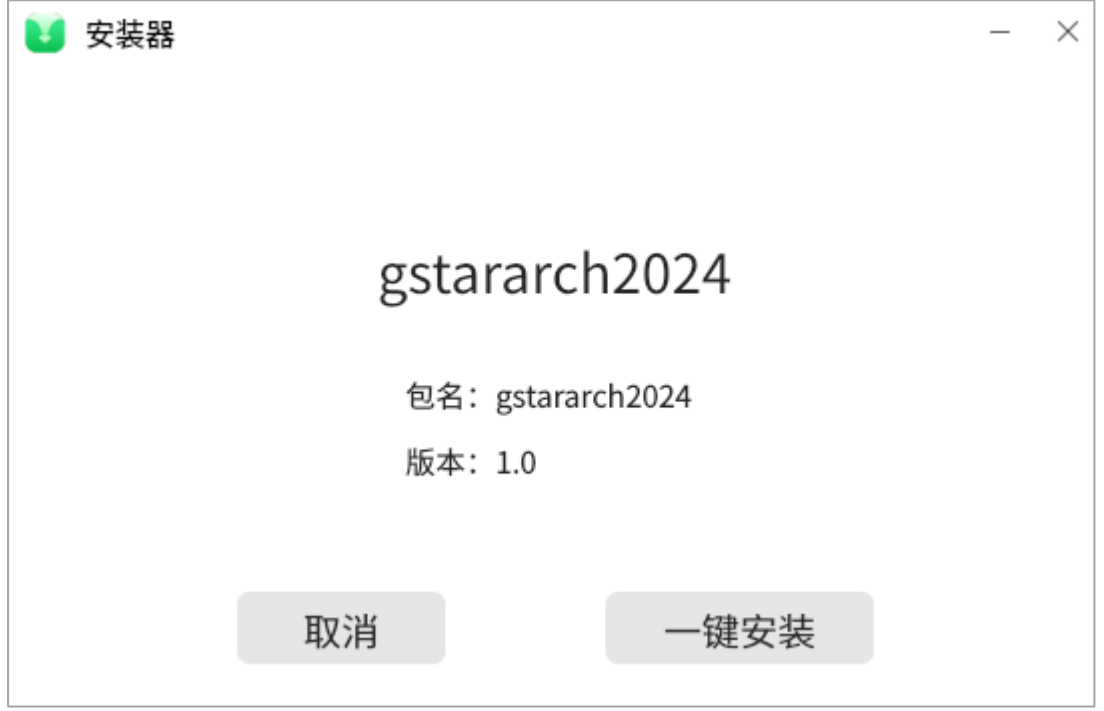

提示 1: 下载时请注意电脑的 CPU 架构,不同 CPU 架构的安装包是无法相互兼容的。

提示 2:如果双击无法安装,请您及时更新系统的安装器版本,再进行双击安装。

# <span id="page-3-0"></span>三、 软件启动

安装完毕后在桌面自动建立"浩辰 CAD 建筑 2024"图标, 双击图标即可运行软件, 桌面图标 如下图所示:

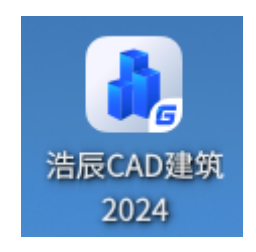